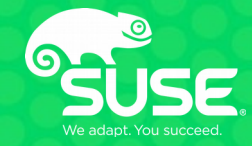

### **Preventing Version Sprawl in Containers and Virtual Machines** TUT1364 – Build and manage your fleet with SUSE® Manager

**Michele Bologna** Software Engineer **SUSE** 

### How do you treat your servers?

### Like pets or like cattle?

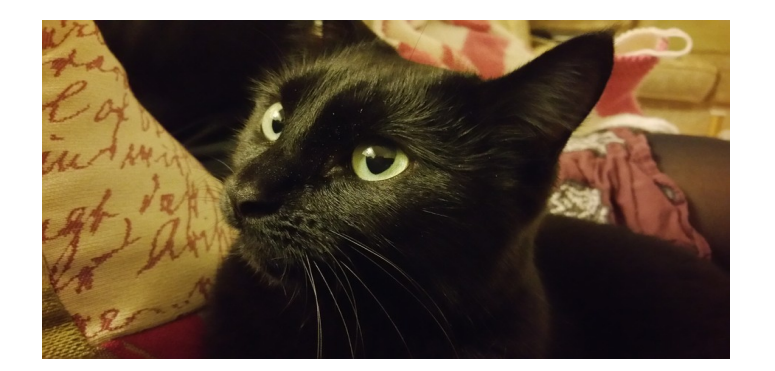

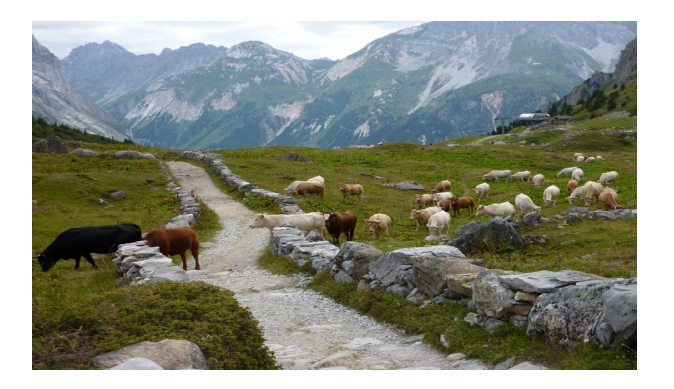

#### **Preventing version sprawl in containers and virtual machines**

TUT1364 – Build and manage your fleet with SUSE® Manager

### **What would happen if several of your servers went offline right now?**

**What would you do if one server gets "sick"?**

How *should* you treat your servers?

# *Treat your servers like cattle, not pets*

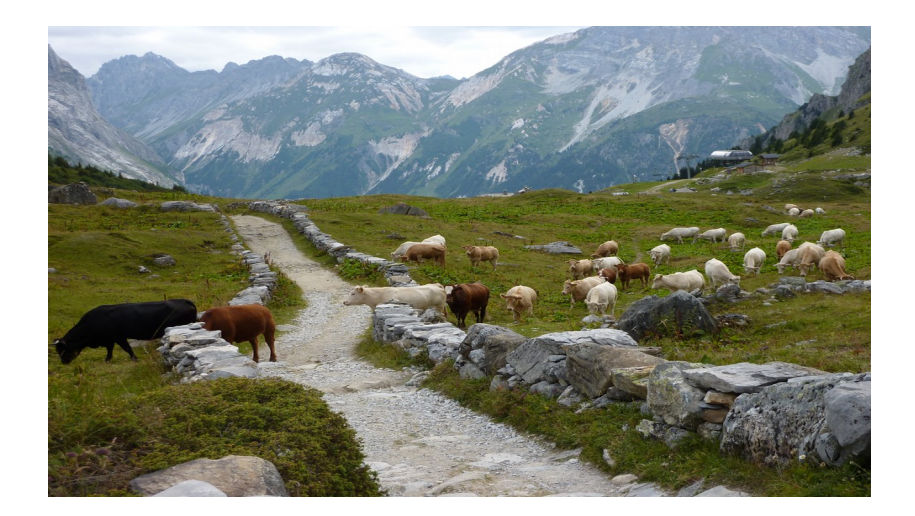

4

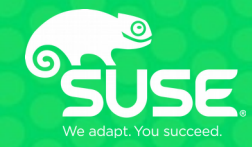

### **Preventing version sprawl in containers and virtual machines** TUT1364 – Build and manage your fleet with SUSE® Manager

**Michele Bologna** Software Engineer **SUSE** 

### **Agenda**

- **Modern Approach: Pet vs. Cattle**
- **Modern Approach: Evolution**
- **Modern Approach: Notable Problems**
- **Lifecycle Management: SUSE Manager**
- **Building Images with SUSE Manager: Workflow**
- **SUSE Manager Benefits: Recap**
- **SUSE Manager Image Building: Notable Use Cases**
- **Q & A**

# **Pet vs. Cattle**

#### **Modern Approach: Pet vs. Cattle**

*"Treat your servers like cattle, not pets"*

#### **Pets (antipattern):**

- Every server is named ("unique snowflake", difficult to reproduce)
- Every server is mission-critical: all hands on deck if it goes down
- Manually built, managed and "hand fed"
- Cannot be easily replaced

#### **Cattle**:

- Every server is numbered because they are identical to each other
- When one server goes down, it is taken out back and replaced on the line
- Built using automated tools
- Designed to "route around failure": replace failed servers and replicate data quickly and easily

8

### **Modern Approach: the Evolution of Cattle**

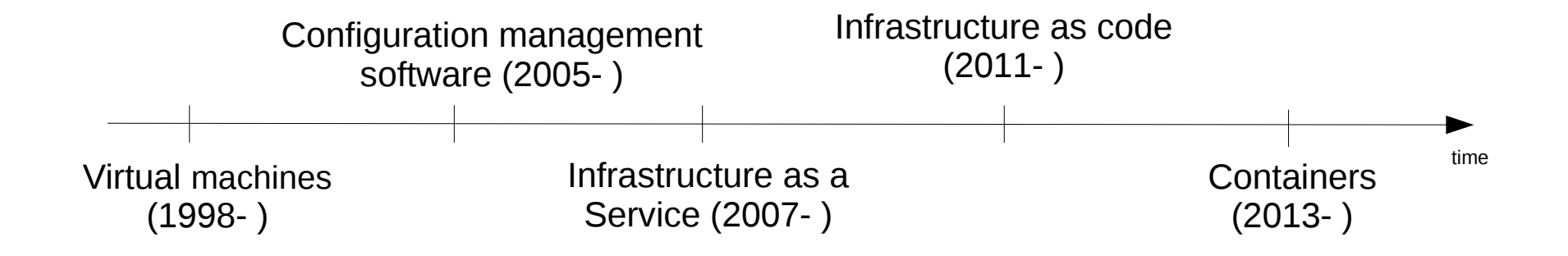

The tendency is to have an **immutable production**, where *disposable* virtual machines and containers are configured at deployment.

# **Notable Problems of Modern Approach**

### **Modern Approach: the Evolution of Cattle**

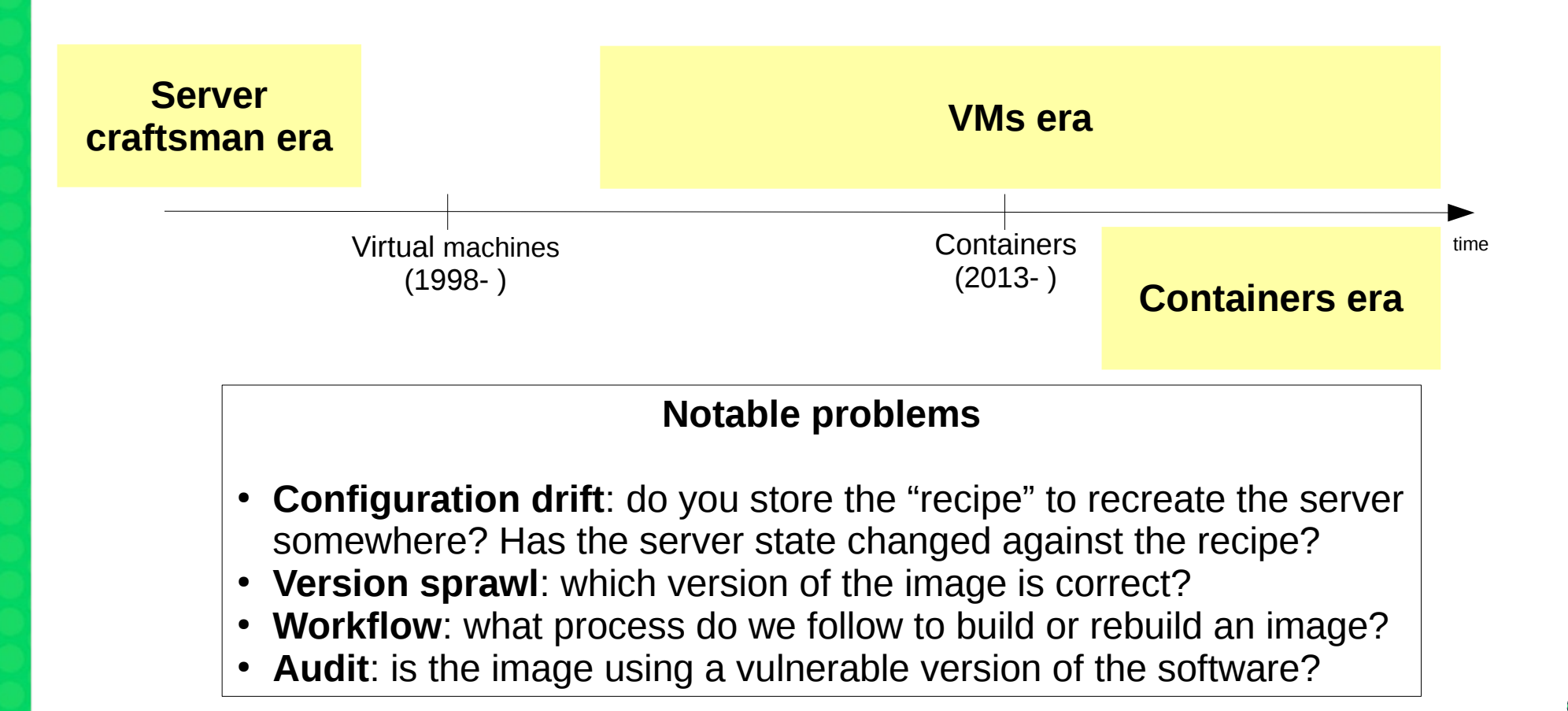

• An ACM study on 356,218 public container images found that (2017):

**On average, official and community images contain more than 180 vulnerabilities**

- **Many images have not been updated for hundreds of days**
- **Vulnerabilities propagate from parent to child images**

#### **Top ten most popular container images each contain at least 30 vulnerabilities (2019)**

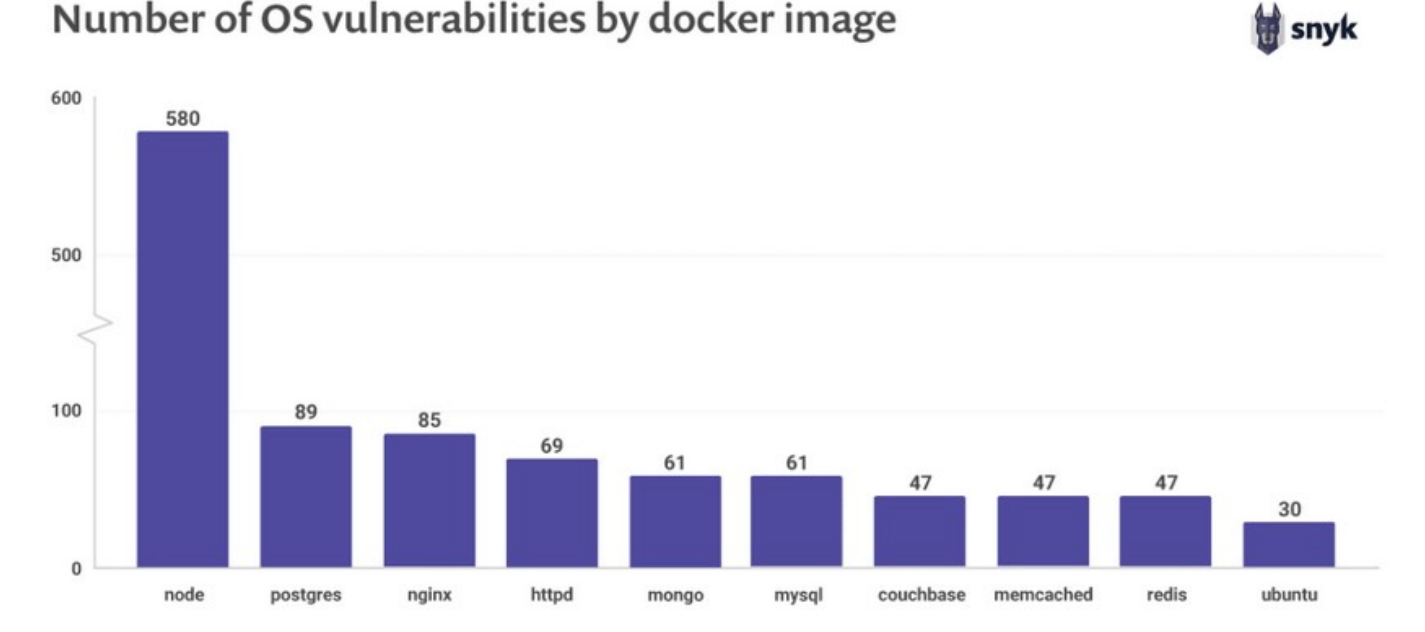

#### Source: <https://snyk.io/blog/top-ten-most-popular-docker-images-each-contain-at-least-30-vulnerabilities/>

#### **Notable Problems: a Security Nightmare (based on a true story)**

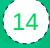

You are running an application in a container and you have been asked:

*"Is our application vulnerable to Tomcat - Remote Code Execution via JSP Upload Bypass (2017-12617)?"*

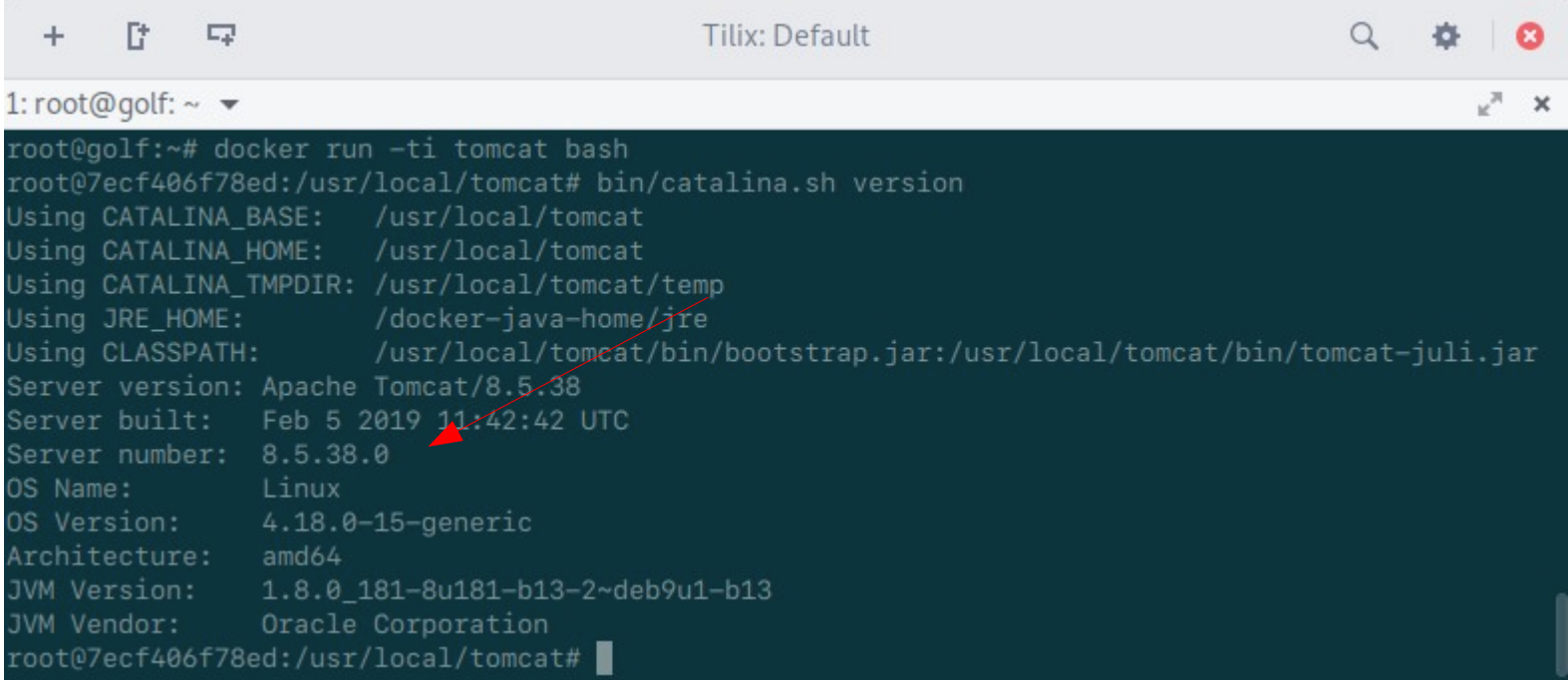

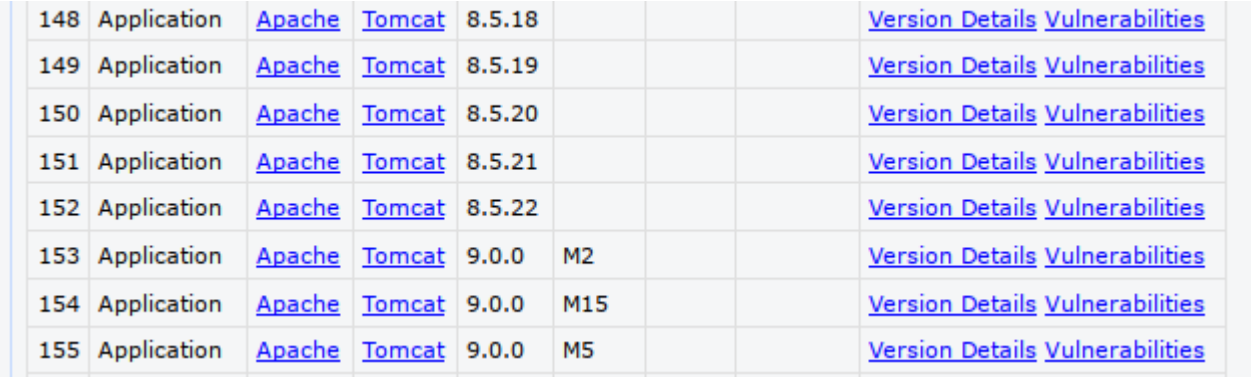

To be repeated manually for all containers and all packages

#### **Auditing scenarios**

- How often do your audit your base images?
- How long does it take to check your compliance status?

# **SUSE Manager**

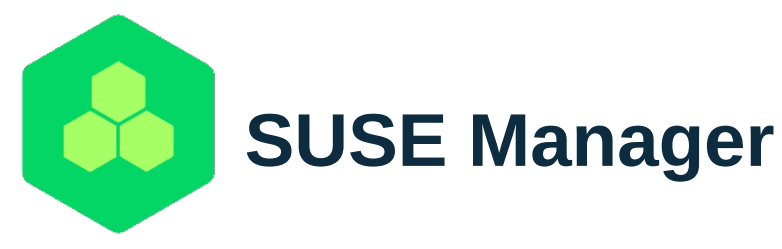

**Best-in-class open source infrastructure management solution**  designed to help your enterprise DevOps and IT Operations teams to:

- Optimize operations while reducing **costs**
- Reduce **complexity** and regain control of IT assets
- Ensure **compliance** with internal security policies and external regulations

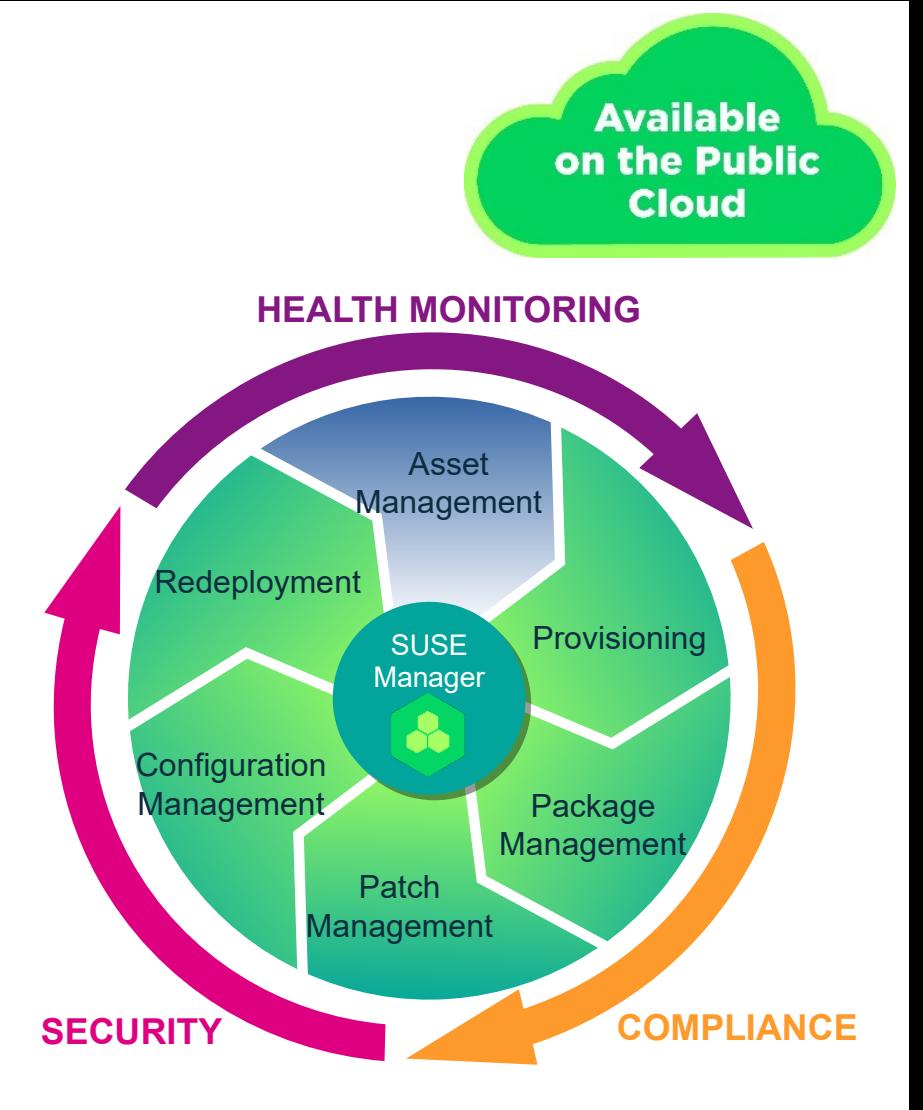

19

# **SUSE Manager Image Building**

## **Image Building with SUSE Manager**

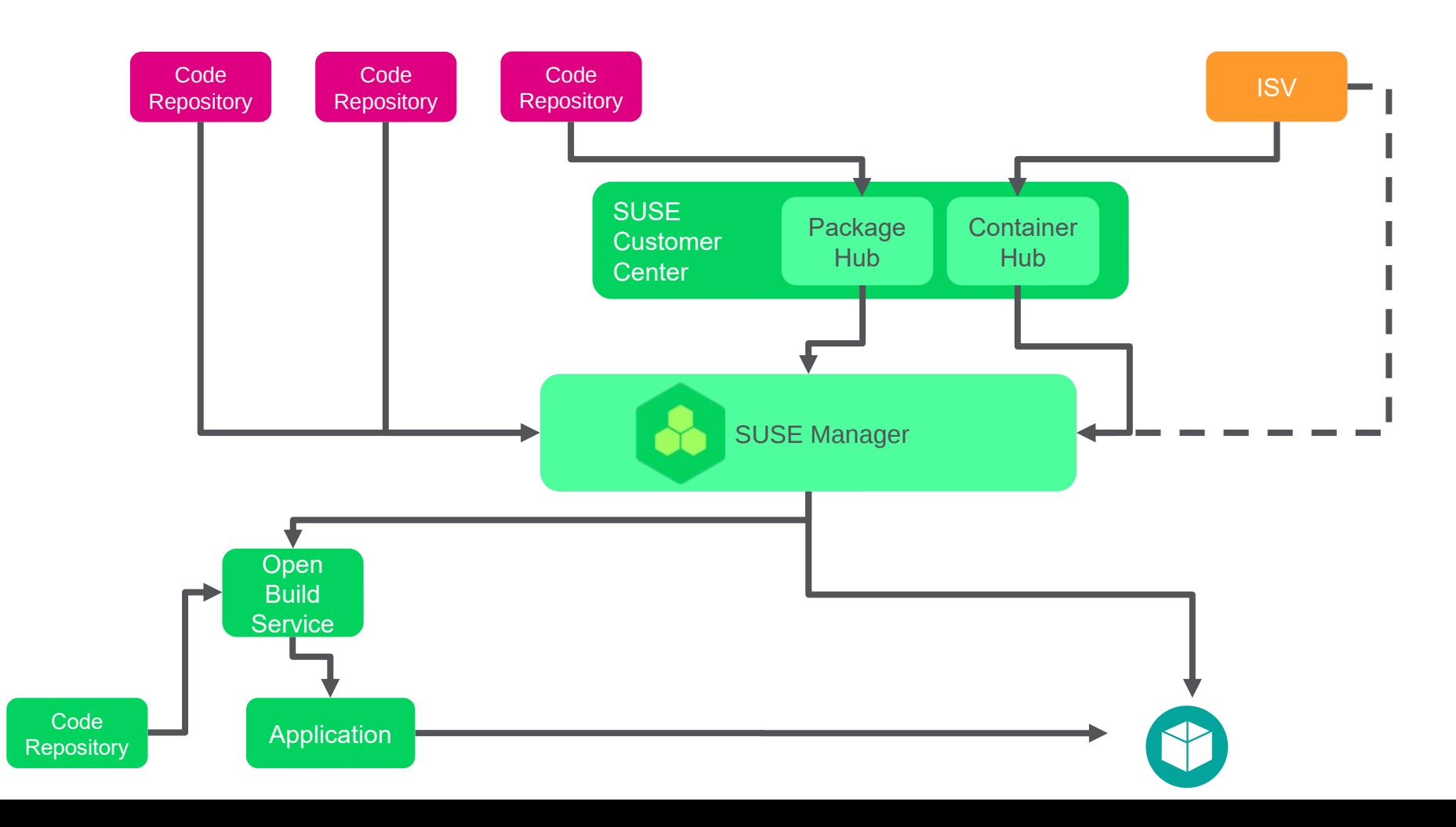

### **Hands on SUSE Manager Image Building**

#### **1. Define a worker (build host)**

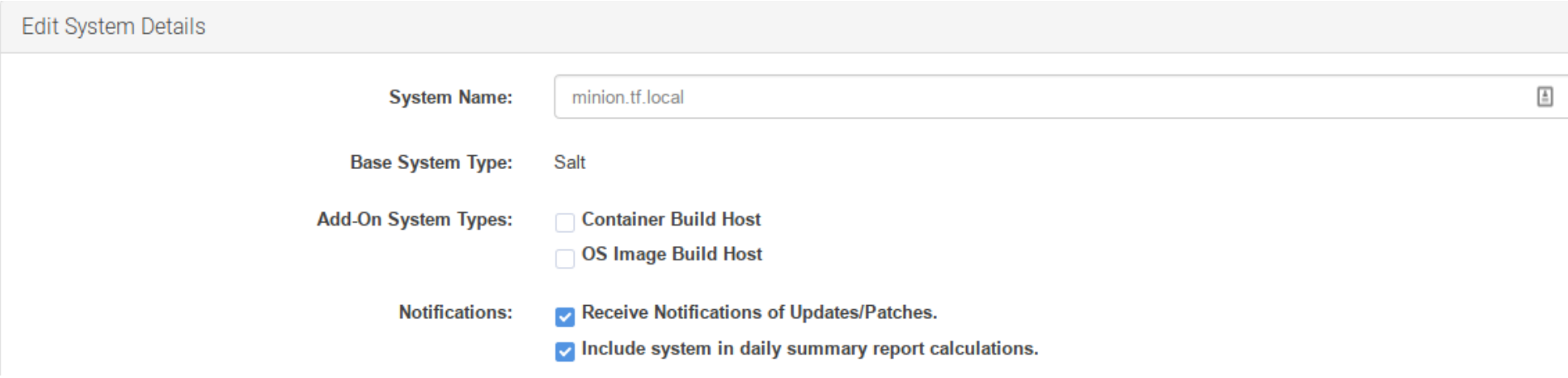

#### **2. Create an image profile**

Create Image Profile

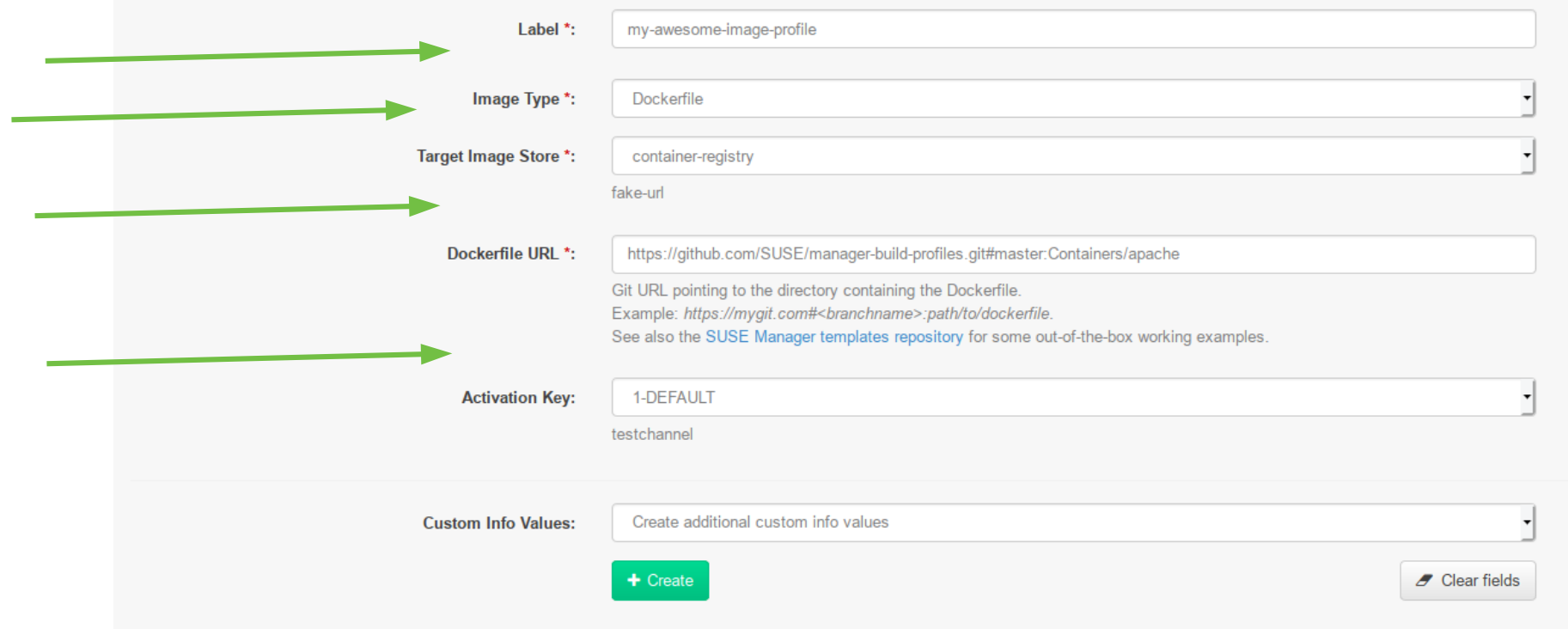

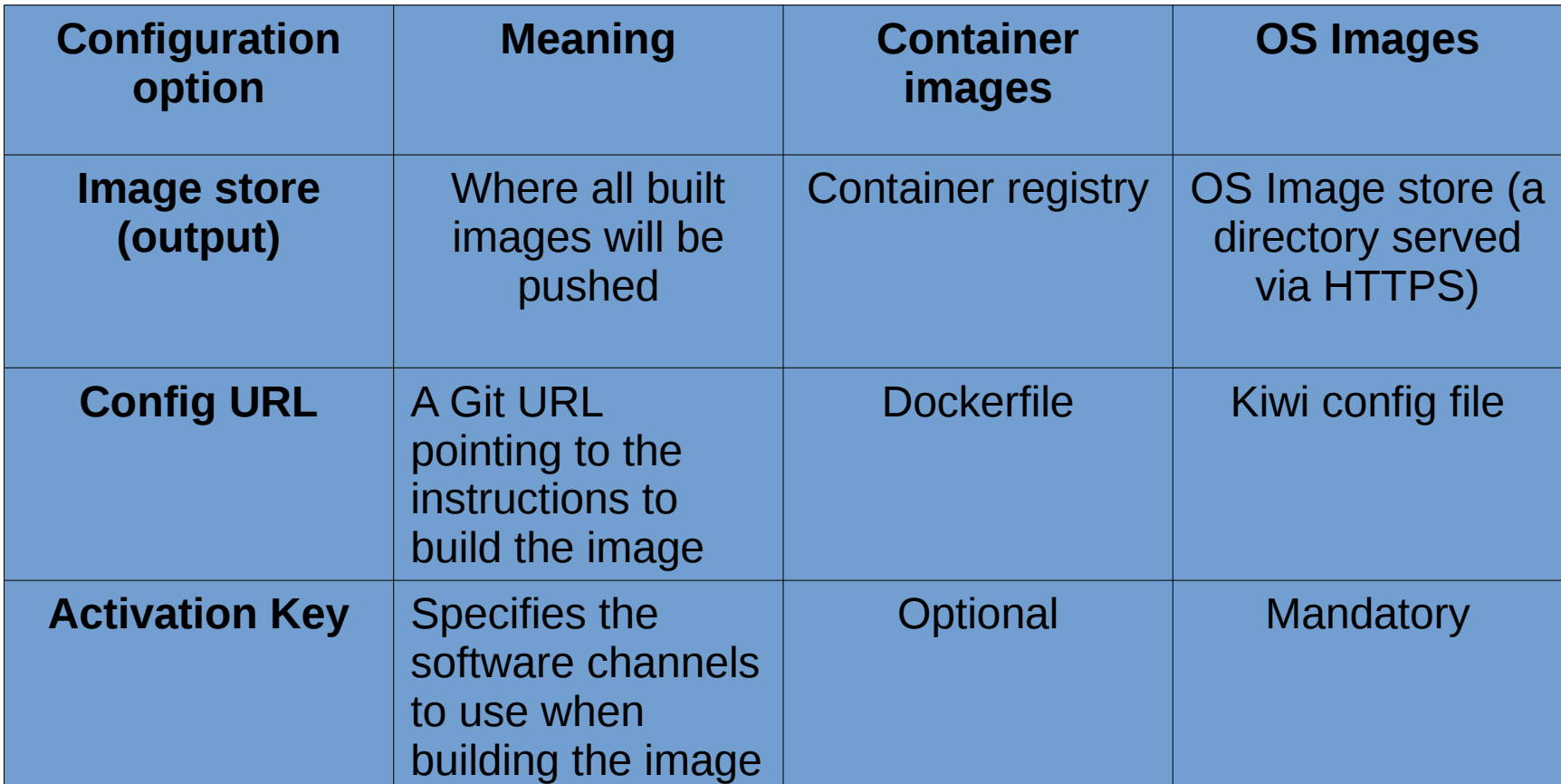

 $\left( 25\right)$ 

 $21$  lines  $(14 \text{ sloc})$ 531 Bytes # VERSION  $1.0.0$  $\overline{2}$ FROM opensuse: 42.3 R  $\Delta$ MAINTAINER Michele Bologna <michele.bologna@suse.com> 5 ARG repo ARG cert 8 RUN echo "\$cert" > /etc/pki/trust/anchors/RHN-ORG-TRUSTED-SSL-CERT.pem 9 RUN update-ca-certificates 10 RUN echo "\$repo" > /etc/zypp/repos.d/susemanager:dockerbuild.repo  $11$  $12$  $13$ ADD add\_packages.sh /root/add\_packages.sh RUN /root/add\_packages.sh  $14$ 15 16 ADD pub.conf /etc/apache2/conf.d/pub.conf RUN mkdir -p /srv/www/htdocs/pub/ 17 ADD index.html /srv/www/htdocs/pub/index.html 18 19 20 CMD /usr/sbin/start\_apache2 -DFOREGROUND -k start

#### **Source config file are public: <https://github.com/SUSE/manager-build-profiles>**

### **Image Building with SUSE Manager: Kiwi**

- **KIWI is a utility to build Linux system appliances**
- **It creates an image file starting from a configuration file**
- **Created images can be ISOs as well as virtual images for QEMU, Xen and other providers (even cloud)**
- **It can also build images that boot via PXE or Vagrant boxes**

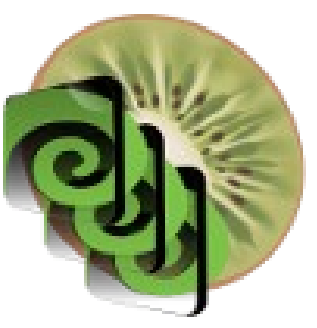

#### **Image Building with SUSE Manager: Kiwi config**

```
<br />
stackage name="acl"/>
     Kpackage name="cron"/> \langle!-- needed by btrfsmaintenance -->
     <br />
spackage name="curl"/> <!-- needed for openOA, maybe delete -->
     <package name="fipscheck"/>
     <package name="grub2-branding-SLE" bootinclude="true"/>
     <package name="jeos-firstboot"/> -->
(1 - -<package name="gettext-runtime"/>
     <package name="shim" arch="x86_64"/>
     <package name="grub2"/>
     <package name="grub2-x86_64-efi" arch="x86_64"/>
     <package name="fontconfig"/>
     <package name="fonts-config"/>
     <package name="haveged"/>
     <package name="less" />
```
**Source config file are public: <https://github.com/SUSE/manager-build-profiles>**

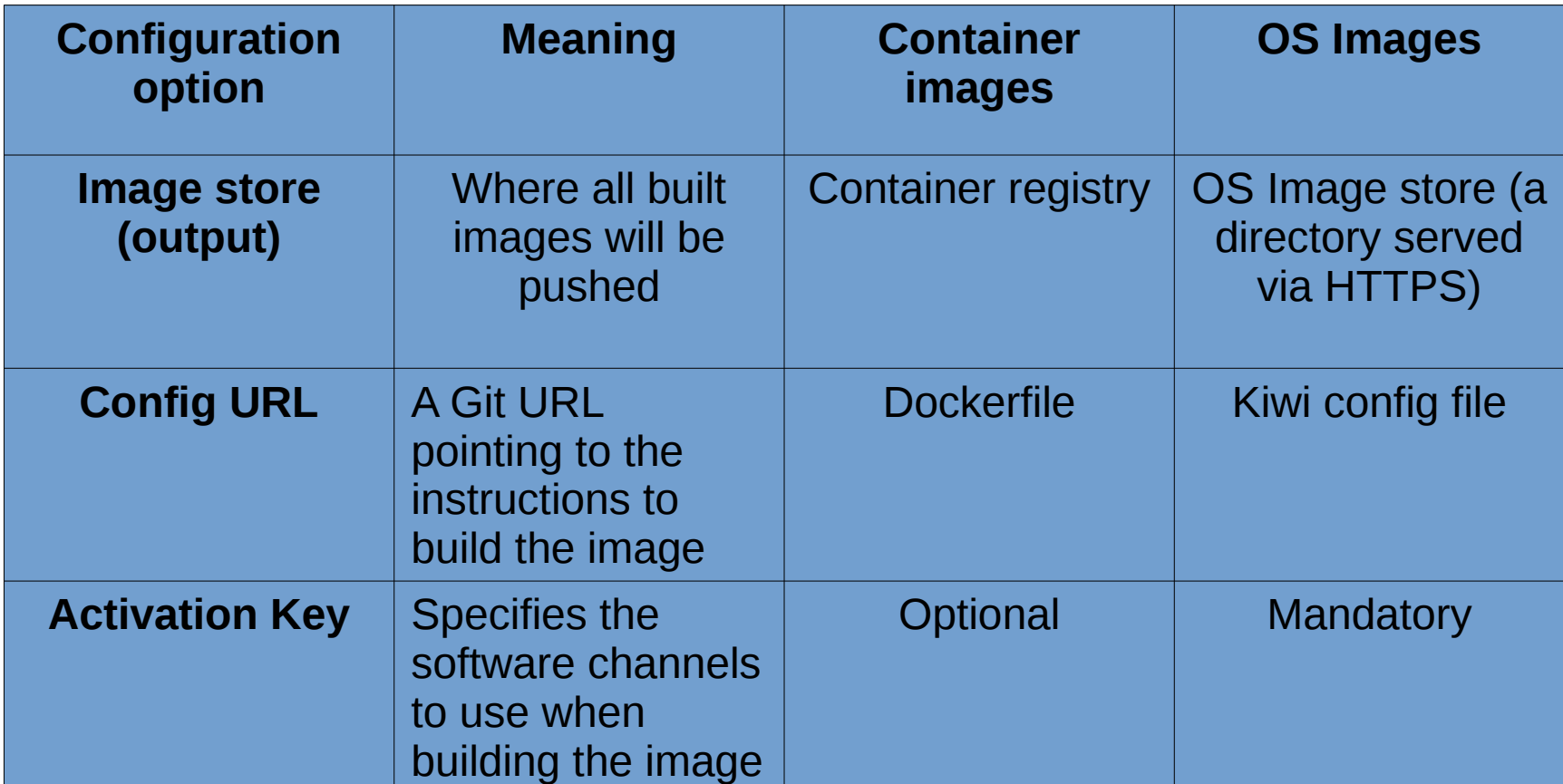

 $\sqrt{29}$ 

#### **Base Channel:**

#### SLES12-SP3-Pool for x86 64

Choose "SUSE Manager Default" to allow systems to register to the default SUSE Manager provided channel that corresponds to the installed SUSE Linux version. Instead of the default, you may choose a particular SUSE provided channel or a custom base channel, but if a system using this key is not compatible with the selected channel, it will fall back to its SUSE Manager Default channel

#### **Child Channels:**  $\vee$  SLES12-SP3-Pool for x86 64

- PROD VETTED Clone of SLES12-SP3-Updates for x86 64 %
- SLE-Manager-Tools12-Pool for x86 64 SP3 <sup>0</sup> mandatory %
- SLE-Manager-Tools 12-Updates for x86 64 SP3 <sup>O</sup> mandatory<sup>8</sup>
- SLE-Module-Containers 12-Pool for x86 64 SP3 0 %
- SLE-Module-Containers12-Updates for x86 64 SP3 0 %
- SLES12-SP3-Updates for x86 64 0 mandatory %
- SUSE-Manager-Server-3.2-Pool for x86 64 SP3 0 %

#### **Fine-grained selection of software channels to use when building the image across SUSE Manager**

#### **3. Build the image**

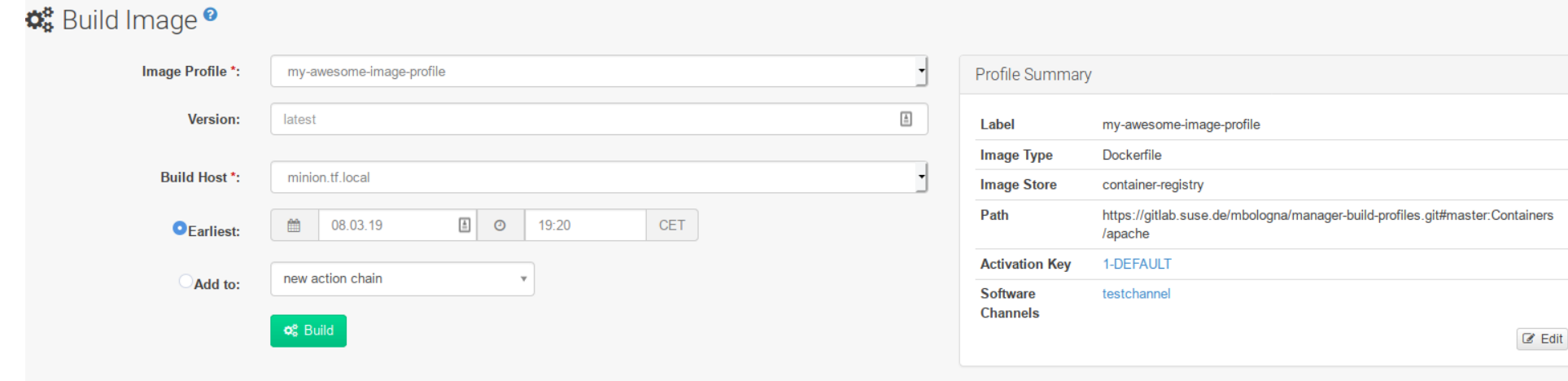

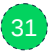

# **SUSE Manager: Security Audits**

#### **3. Build the image**

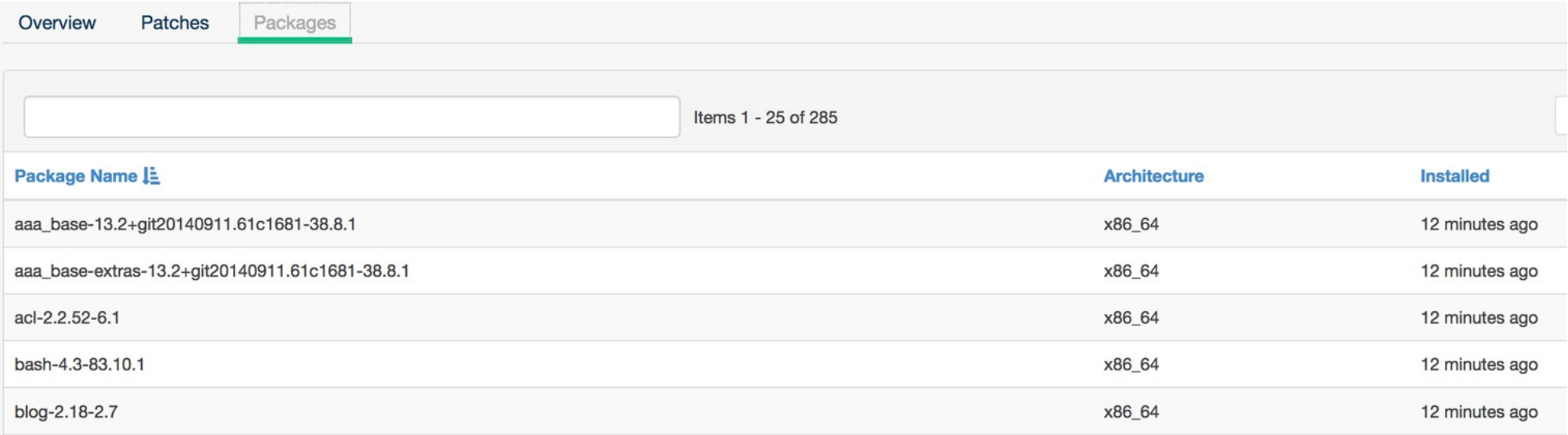

#### **Image is inspected after build to collect installed package information (version, arch, installed timestamp)**

33

s ago

### **Ensure Compliance**

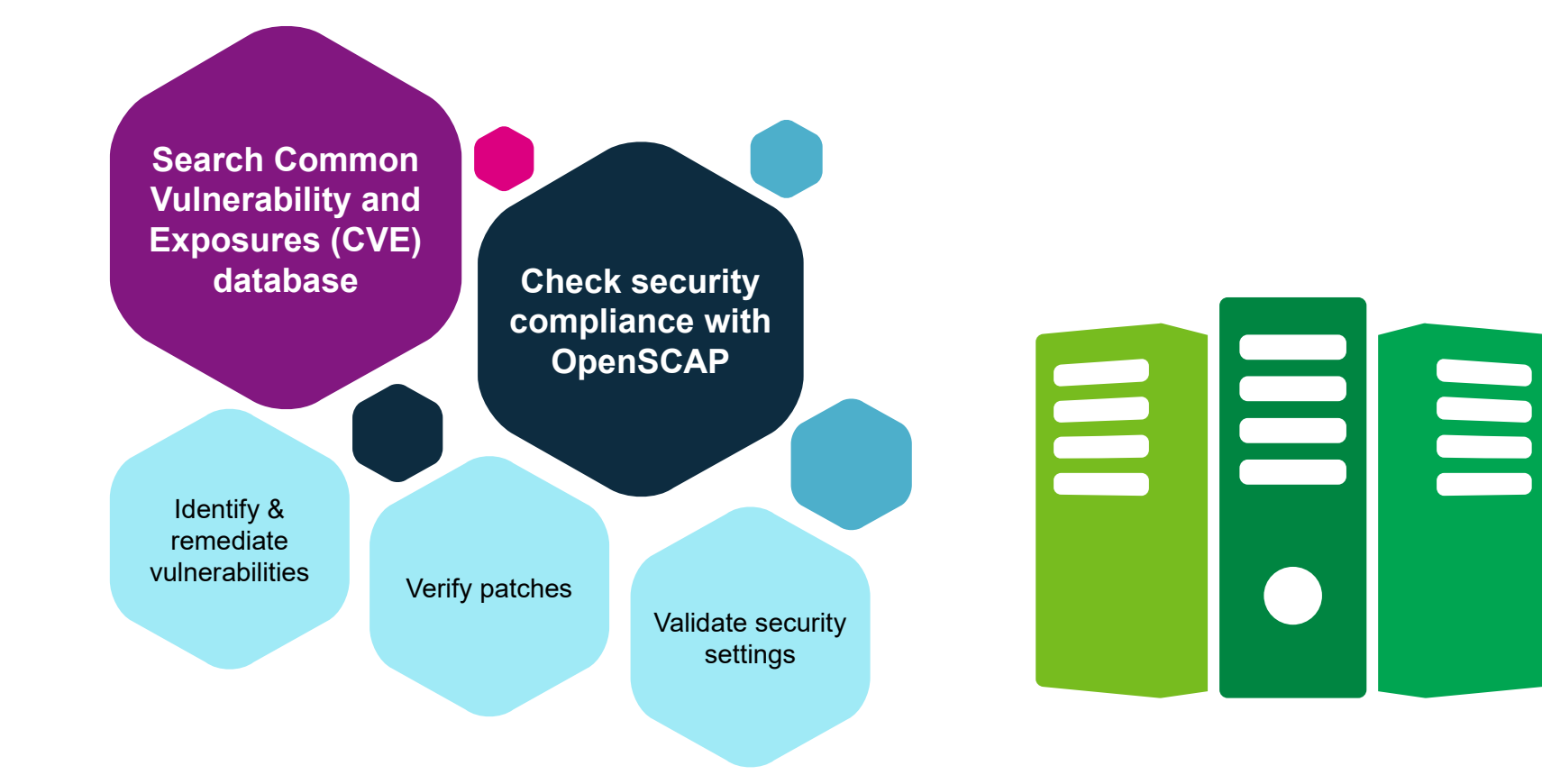

## **Secure images with SUSE Manager**

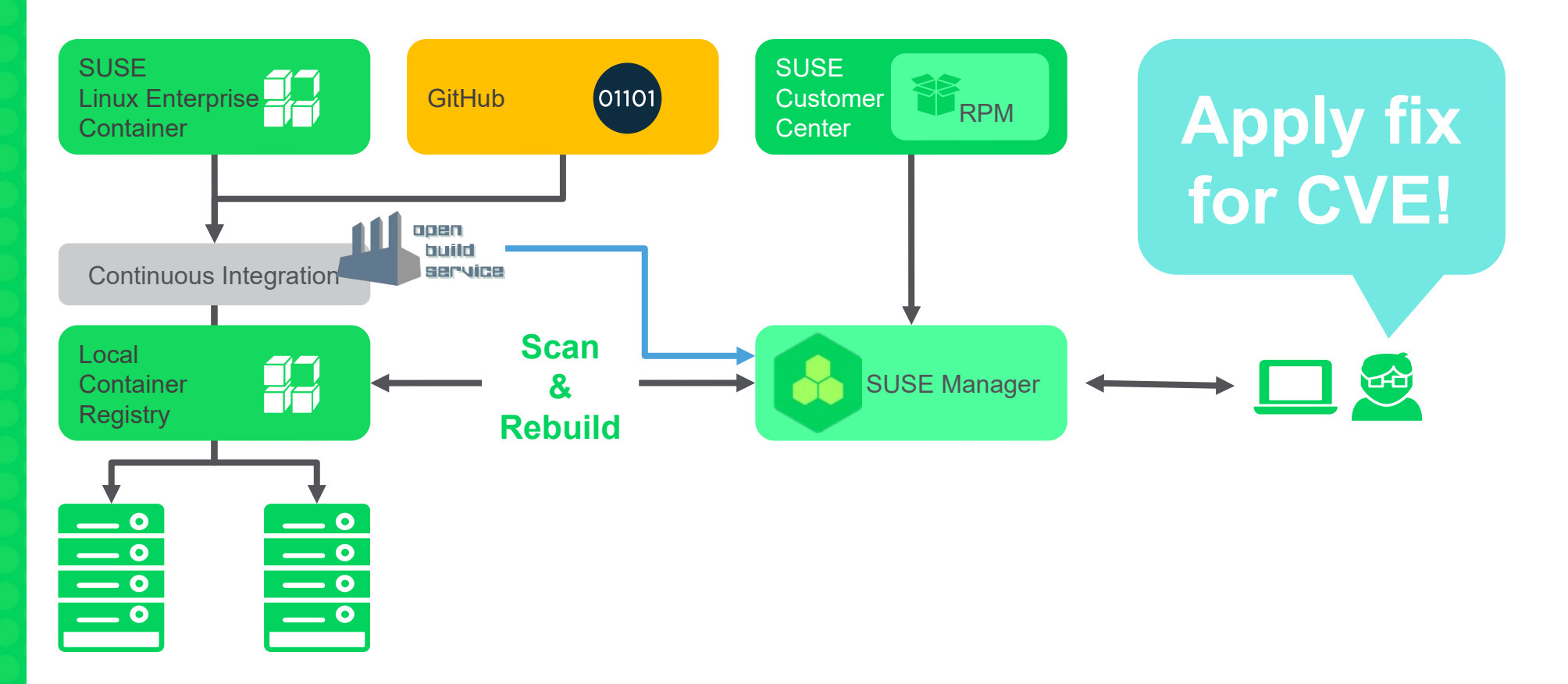

#### **4. Audit your images and rebuild them when needed**

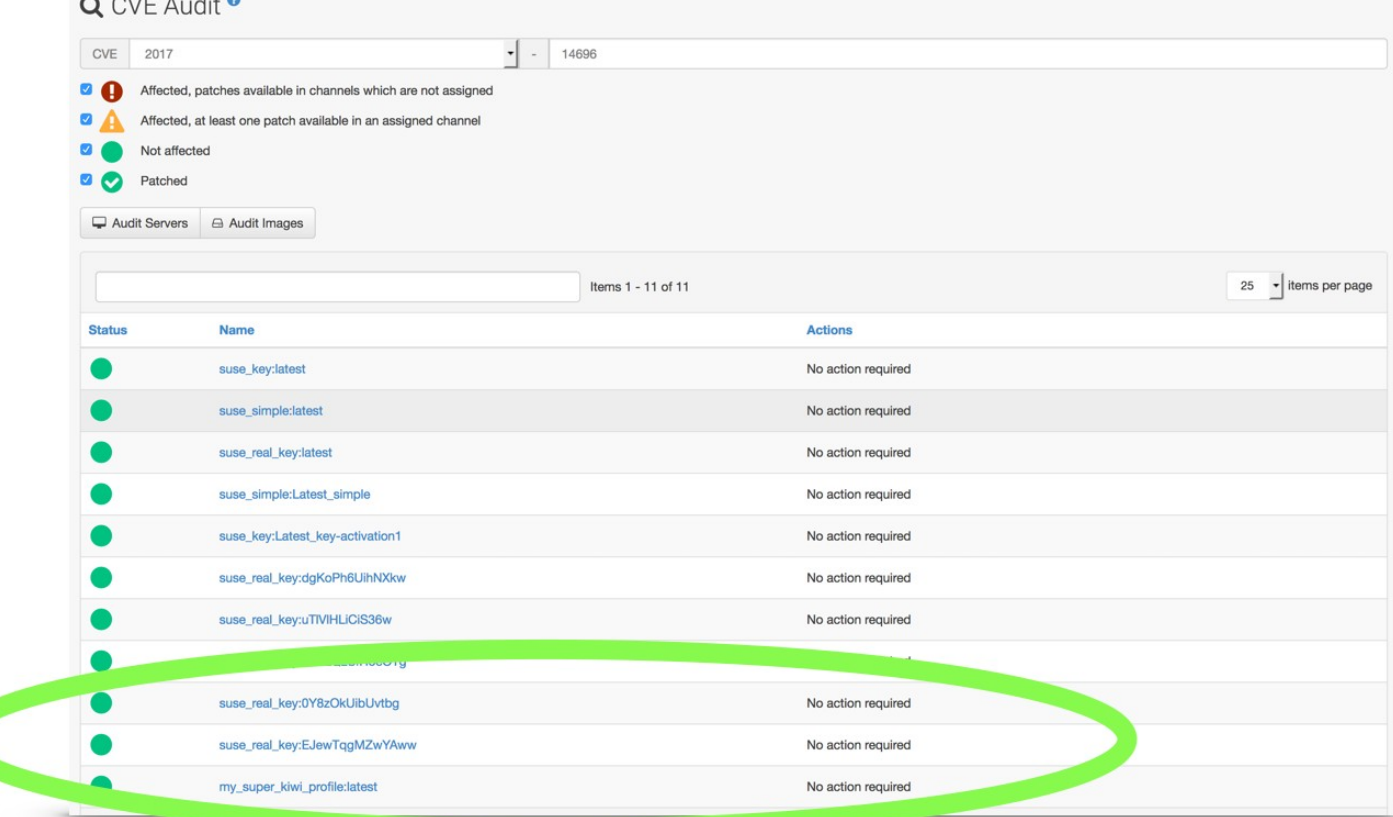

36

## **SUSE Manager Benefits: Recap**

### **Modern Approach: the Evolution of Cattle**

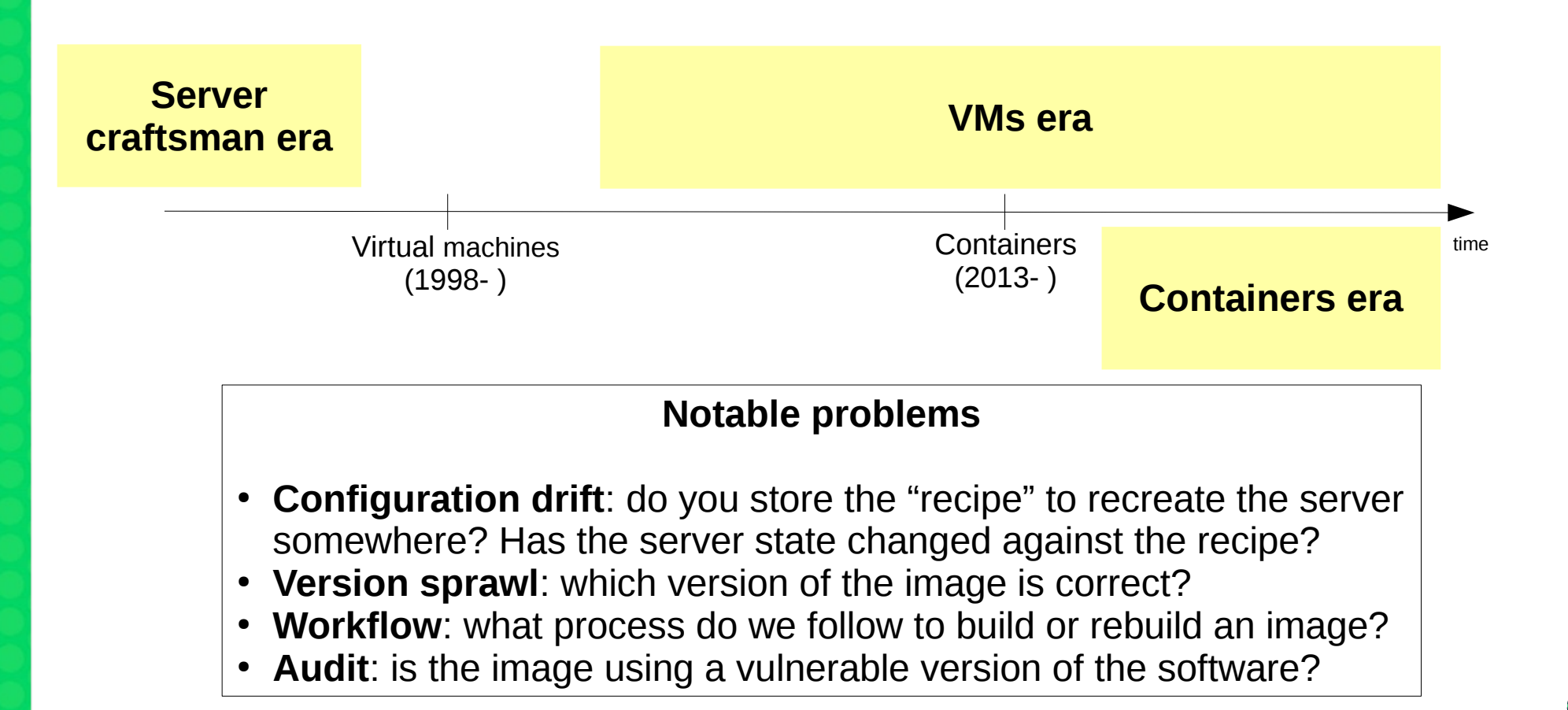

### **Image Building with SUSE Manager Mitigating Problems**

#### **Notable problems**

**Configuration drift**: do you store the "recipe" to recreate the server somewhere? Has the server state changed against the recipe?

#### **With SUSE Manager**

The instructions to (re-)create the image from scratch are versioned in a Git repository. Every change is versioned. Every change to the recipe will lead to a different resulting image built by SUSE Manager.

### **Image Building with SUSE Manager: Mitigating Problems**

#### **Notable problems**

**Version sprawl**: which is version of the image is correct?

#### **With SUSE Manager**

SUSE Manager is managing the entire lifecycle of the built images, from the initial building with selected channels to the rebuild option, along with security and compliance check.

### **Image Building with SUSE Manager: Mitigating Problems**

#### **Notable problems**

**Workflow**: What process do we follow to build or rebuild an image?

#### **With SUSE Manager**

SUSE Manager is a central tool with a defined a workflow:

- define a store and a configuration file
- build the image
- rebuild an image

Bringing up a new container or VM image is just as quickly as pressing the build button

### **Image Building with SUSE Manager: Mitigating Problems**

#### **Notable problems**

**Audit**: is the image using a vulnerable version of the software?

#### **With SUSE Manager**

SUSE Manager can quickly check to see if the image is using a vulnerable version of the package. A build for an updated image is as simple as triggering a rebuild.

## **Notable Use Cases**

#### **SUSE Manager for Retail**

SUSE Manager for Retail uses image-building feature to:

- Centrally create and maintain images for Point of Service devices
- Deploy images for POS terminals via PXE booting

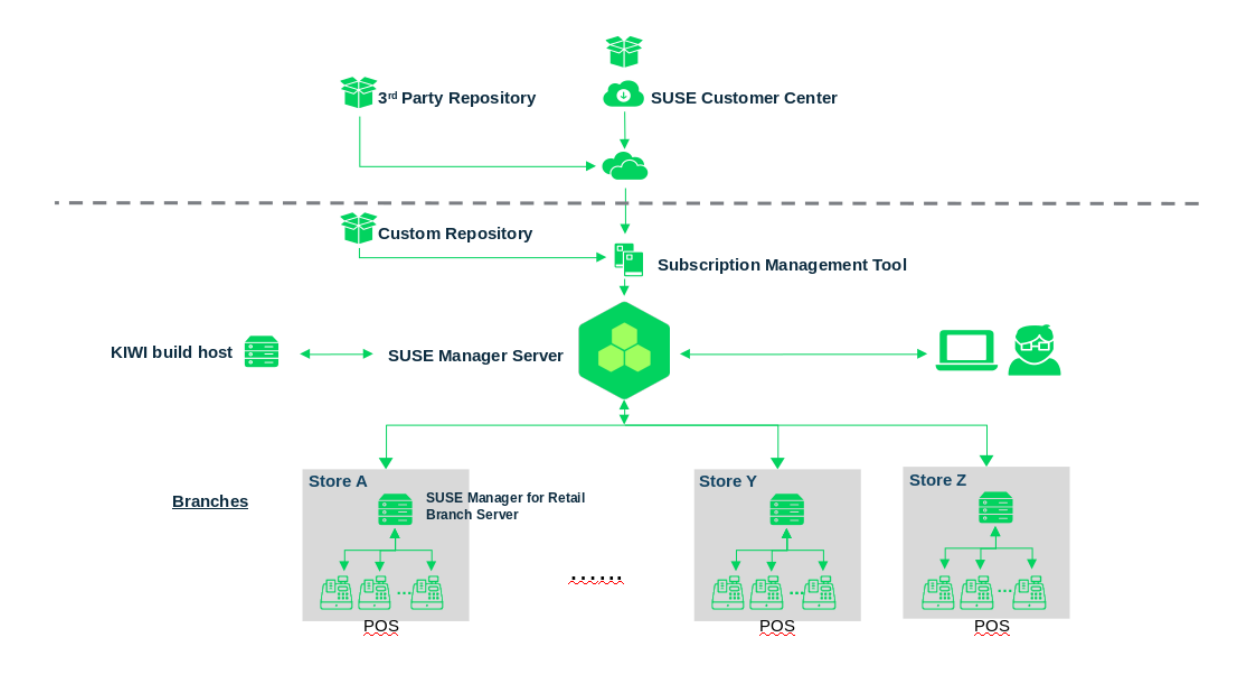

#### **Other Use Cases**

● **Use SUSE Manager to build images and push them to the cloud**

● **Can you imagine another use case? Sky is the limit!**

# **Q & A**

## If you liked this session, please **rate it**

# **Example 18 Apple 19 Apple 19 Apple 19 Apple 19 Apple 19 Apple 19 Apple 19 Apple 19 Apple 19 Apple 19 Apple 19 Apple 19 Apple 19 Apple 19 Apple 19 Apple 19 Apple 19 Apple 19 Apple 19 Apple 19 Apple 19 Apple 19 Apple 19 App Preventing version sprawl in containers and virtual machines**

TUT1364 – Build and manage your fleet with SUSE® Manager

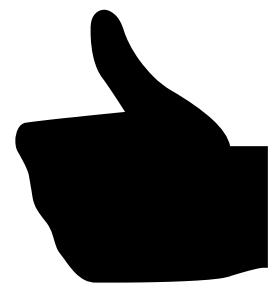

47

# **Thank you!**

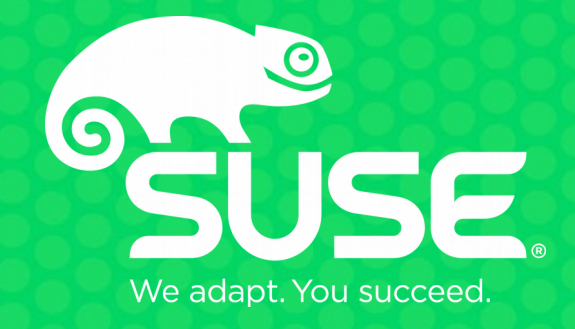

# **Backup**

#### **Virtual Machines vs. Docker Containers**

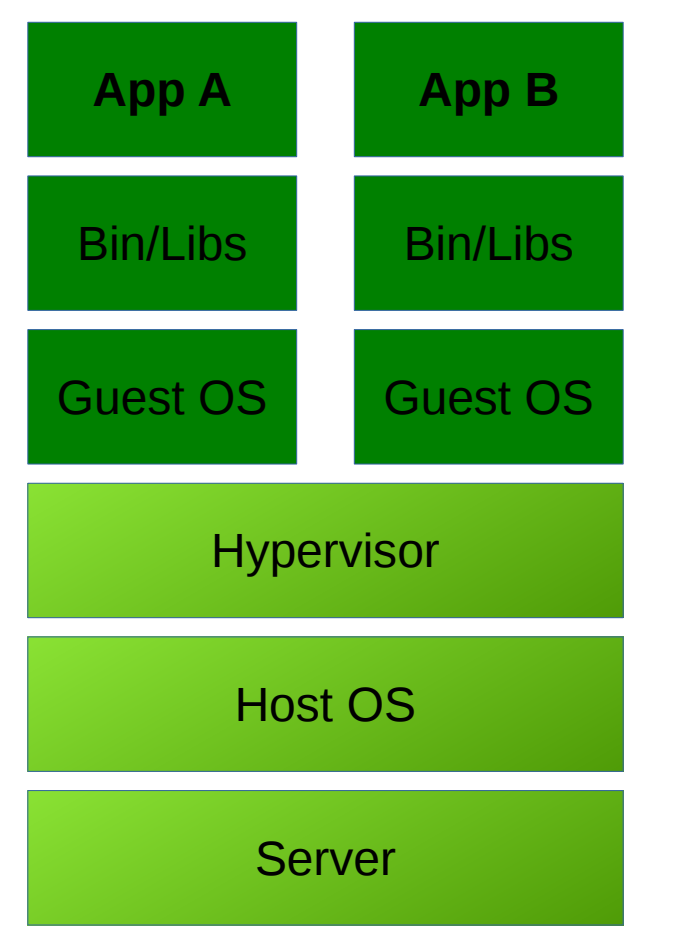

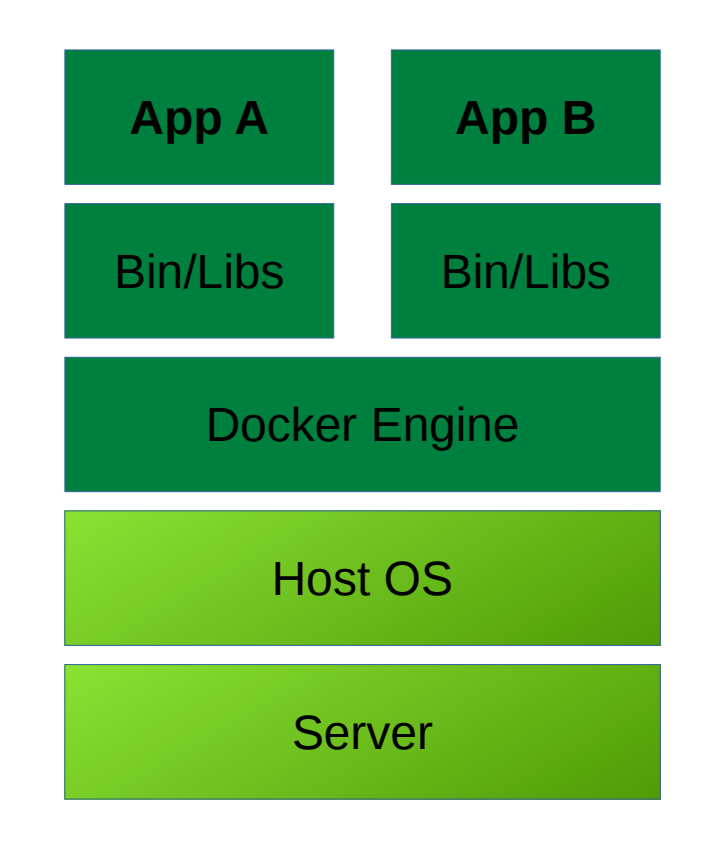

#### **Docker Basics**

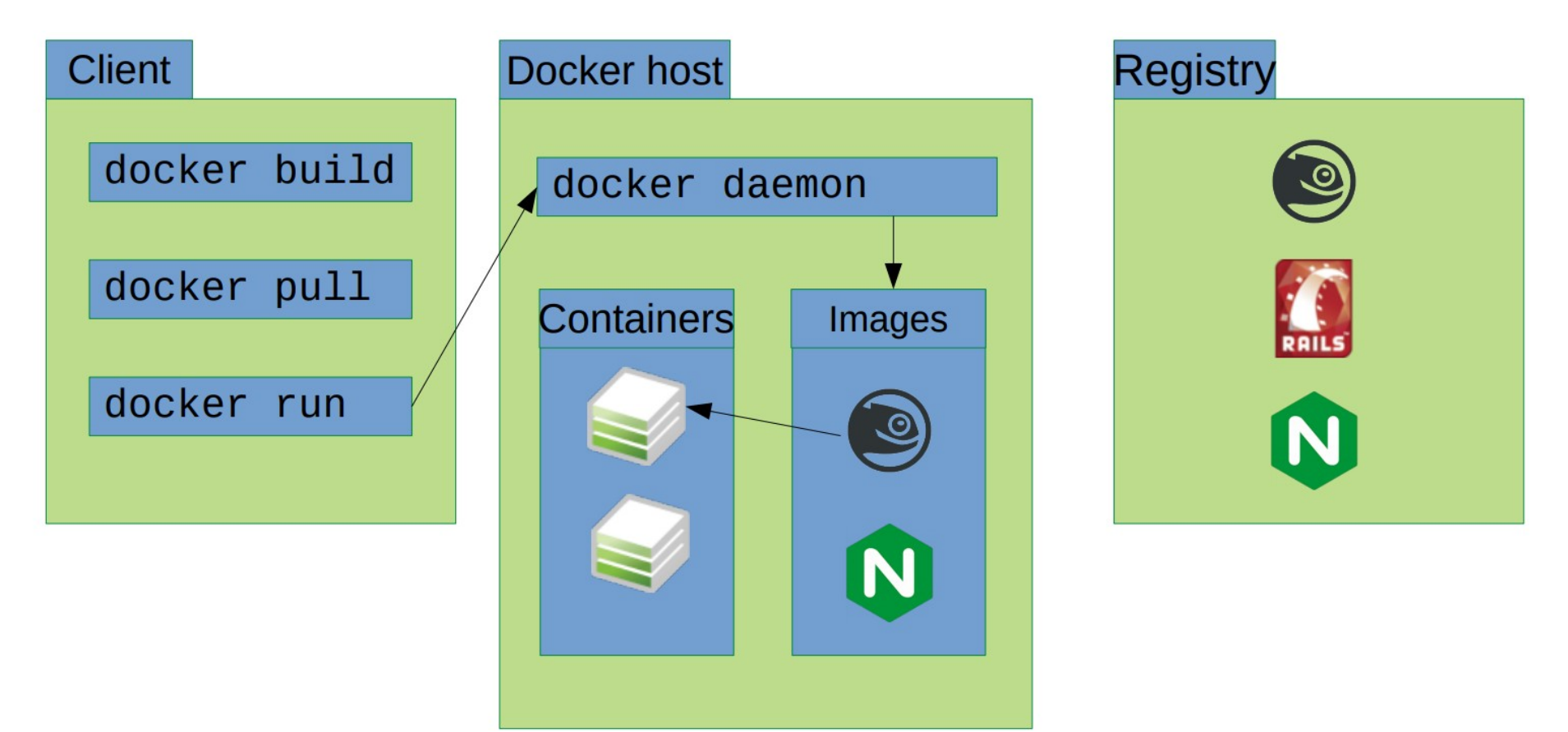

#### **Dockerfile Example**

**FROM suse/sles12:latest**

```
# Create a new demo_user.
RUN /usr/sbin/useradd demo_user
# Add our demo application inside of the /demo/ directory.
ADD webapp_demo /demo/webapp
ADD web /demo/web
WORKDIR /demo
# Run everything as the "demo_user" user.
USER demo_user
# The demo web application listens on port 8080 by default
EXPOSE 8080
```
### **Docker Registry**

- **A registry is a storage and content delivery system, holding named Docker images, available in different tagged versions**
- **A Docker Registry can be public or private**
- **Looking for a Docker Registry?** 
	- SUSE Portus is an authenticated Docker Registry
	- Available on SLE 12 Enterprise Container Module

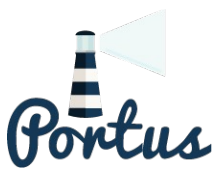